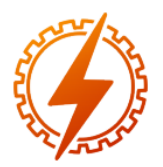

## **CEEL - ISSN 2596-2221** Universidade Federal de Uberlândia 25 a 29 de novembro de 2019

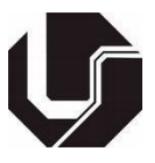

# **AUTOMAÇÃO DE FORNOS DE REAQUECIMENTO PARA A PREPARAÇÃO DE BARRAS METÁLICAS NO PROCESSO DE LAMINAÇÃO A QUENTE**

Kenji Fabiano Ávila Okada<sup>\*1</sup>, Olímpio Barbosa Santos Júnior, Renato Ferreira Fernandes Júnior

<sup>1</sup>FEELT – Universidade Federal de Uberlândia

*Resumo -* **Os fornos de reaquecimento são responsáveis por elevar a temperatura das barras de metal, facilitando a compressão das mesmas nos processos mecânicos de laminação. Nesse caso, o forno deve manter de forma uniforme a temperatura ao longo das barras de aço, a partir, por exemplo, de ajustes no consumo de gás combustível e no monitoramento em tempo real das variáveis de processo (vazão de gás e temperatura do forno). O objetivo deste artigo é implementar e realizar a simulação do sistema industrial mencionado utilizando um controlador lógico programável (CLP) da Siemens®, uma interface homem-máquina (IHM) e uma placa de desenvolvimento BeagleBone®, junto à comunicação desses elementos fundamentada no protocolo Modbus TCP.**

*Palavras-Chave -* **Forno, Modbus, CLP, Beaglebone, IHM.**

## **REHEATING FURNACES AUTOMATION FOR METAL BARS PREPARATION IN HOT ROLLING PROCESSES**

*Abstract -* **The reheating furnaces are responsible to increase the temperature of metal bars, facilitating the compression of them in hot rolling mechanical processes. In this case, the furnace must retain uniformly the temperature along the steel bars by, for example, setting the fuel gas consumption and in the real time monitoring of the process variables (flow gas and the furnace temperature). The purpose of this paper is to implement and to simulate the industrial system mentioned using a Siemens® programmable logic controller (CLP), a manmachine interface (IHM) and a development platform BeagleBone®, with the communication of these elements by the Modbus TCP protocol.**

## *Keywords –* **Furnace, Modbus, CLP, Beaglebone, IHM**

### **I. INTRODUÇÃO**

O sistema do forno de reaquecimento das barras de metal é responsável por fornecer ao processo de laminação a quente, um material às temperaturas adequadas para que os rolos de

\*kenji\_okada09@hotmail.com

compressão da laminação exerçam uma força dentro dos limites permitidos e ao mesmo tempo, garantir uma boa qualidade do material [1]. O forno é dividido em zonas, cada qual com uma função específica no processo.

Visando obter as devidas temperaturas das barras de aço em cada zona, este trabalho propõe uma automação do sistema integrando o monitoramento e o ajuste de valores das variáveis do processo, como a temperatura, a vazão do gás combustível, de sinalização etc.

A integração dos sensores, dos elementos de regulação da vazão de gás combustível, do CLP, da BeagleBone, é feita a partir da implementação do protocolo de comunicação Modbus TCP. Uma IHM também é implementada para a questão de supervisão do processo.

O trabalho a ser exposto é dividido em: revisão bibliográfica sobre o sistema junto a uma descrição do protocolo de comunicação Modbus, desenvolvimento do projeto envolvendo as especificações de hardware e software, resultados obtidos e conclusão.

## **II. FORNO DE REAQUECIMENTO**

Nos processos de fabricação nas indústrias de aço, as lâminas de aço são produtos obtidos a partir, por exemplo, da laminação a quente das barras de metal, e armazenados em bobinas. Para que a laminação ocorra, essas barras devem ser aquecidas em temperaturas, em alguns casos, em torno de 1200ºC para o aço, e de maneira uniforme, para que as forças de compressão dos rolos na laminagem não sejam elevadas e proporcione uma deformação também uniforme nas dimensões das barras de aço, além de garantir uma melhora na qualidade do material [1].

Os fornos de reaquecimento são compostos por zonas denominadas: pré-aquecimento, aquecimento e de imersão. As barras de metal são inseridas inicialmente na zona de préaquecimento e são deslocadas, a partir de uma esteira a velocidade constante, para a zona de aquecimento e posteriormente para a zona de imersão. Nas duas primeiras zonas, as barras de aço são aquecidas até a temperatura desejada da respectiva zona, e na última etapa, as barras são apenas deslocadas afim de reter a temperatura uniforme em todo o material até o momento da abertura da porta de saída do forno, dando início ao processo de laminação [2]. A Figura 1 é a representação do sistema do forno de reaquecimento.

Para uma redução do consumo de energia, é utilizada

uma chaminé acoplada na zona de pré-aquecimento. Por esse motivo, o ar aquecido dentro do forno, que percorre a primeira zona para ser absorvido pela chaminé, fornece calor às barras de aços que entram no sistema, proporcionando um pré-aquecimento do material.

Algumas pesquisas desenvolvidas sobre esse sistema são voltadas à modelagem térmica do forno [3] e ao design de controladores [1,2,4].

Figura 1: Sistema de forno de reaquecimento de barras de aço [2].

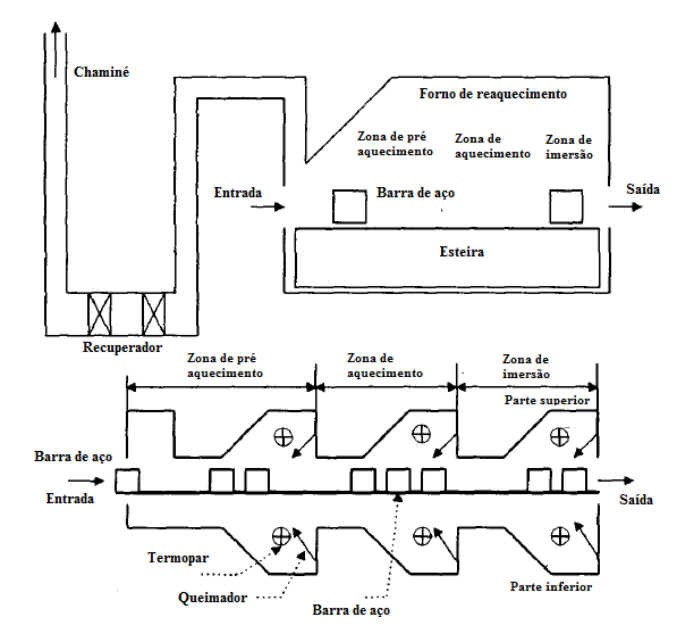

Voltadas para as análises de processo, essas pesquisas não descrevem uma implementação física de suas soluções. O sistema de automação aqui proposto envolve a integração do monitoramento e ajuste de variáveis do processo. Por essa razão, este trabalho contribui de forma a complementar as pesquisas citadas anteriormente através da implementação da comunicação Modbus TCP entre os sensores, os atuadores, o CLP e a BeagleBonde, e de uma IHM, promovendo a leitura e escrita de valores das variáveis desejadas do processo.

#### **III. PROTOCOLO DE COMUNICAÇÃO MODBUS**

O protocolo Modbus, desenvolvido pela Modicon Industrial Automation Systems, conhecida atualmente como Schneider, é uma estrutura de mensagem aberta utilizada para comunicação entre dispositivos mestre-escravo / clienteservidor. Devido as características desse protocolo de comunicação, o Modbus é reconhecido industrialmente, sendo utilizado em diversos equipamentos em diferentes áreas da indústria [5].

O Modbus surgiu no cenário industrial como uma solução bastante interessante, uma vez que o mesmo se apresentou como uma boa opção ao antigo protocolo de comunicação analógica, 4 a 20mA, possibilitando uma comunicação e interação eficiente com diversos equipamentos, sem que houvesse uma maior alteração do hardware das empresas.

A Figura 2 é um exemplo de aplicação do protocolo Modbus em diferentes modos de transmissão e equipamentos acoplados na rede.

Além da sua simplicidade e facilidade de implementação, o protocolo Modbus pode ser utilizado em diversos padrões de meio físico, como: RS-232, RS-485, Ethernet TCP/IP (MODBUS TCP) [6]. Para cada um desses padrões, a velocidade de comunicação varia, junto ao número máximo de dispositivos conectados e ao comprimento máximo da rede.

Figura 2: Exemplo de rede Modbus [7]

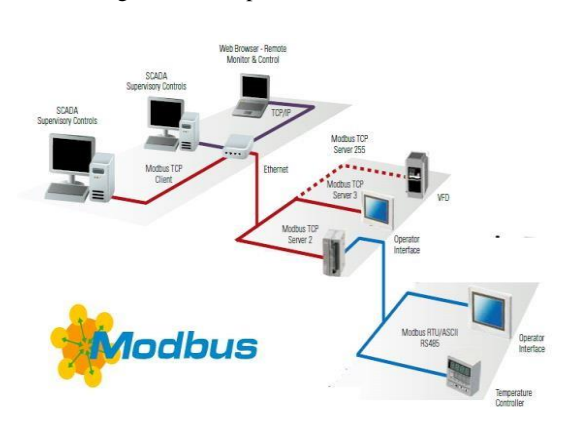

O padrão RS-232, (Recommendad Standart-232) ou EIA-232 (Electronic Industries Alliance-232) é utilizada em comunicações do tipo ponto a ponto, que no caso do protocolo Modbus, representa o mestre e o escravo (admite apenas dois dispositivos na rede). A distância máxima entre os dispositivos da rede é aproximadamente 30 m, atingindo velocidade máxima de comunicação em torno de 115Kbps.

O TCP (Transmission Control Protocol - Protocolo de Controle de Transmissão) é um dos principais protocolos da camada de transporte do modelo [TCP/IP,](https://br.ccm.net/contents/285-o-que-e-o-protocolo-tcp-ip) gerenciando as trocas de dados com a camada inferior, o protocolo IP. Quando este recebe os dados, há o encapsulamento delas em datagramas IP, além de fixar a informação de que o protocolo ascendente é o TCP. Orientado a comunicação, o protocolo TCP permite que duas máquinas comuniquem entre si, controlando o estado da comunicação [8]. O Modbus TCP é a versão para a aplicação Ethernet.

Outros modos de transmissão do Modbus são o ASCII e o RTU. Neste trabalho é abordado a transmissão TCP.

#### **IV. DESENVOLVIMENTO DO PROJETO**

Para o presente trabalho, foi utilizado o protocolo Modbus TCP. Neste aspecto, o microcontrolador BeagleBone Black irá atuar como servidor, estabelecendo uma comunicação com o CLP da Siemens que será o cliente Modbus TCP. Para o monitoramento do sistema é utilizada uma IHM, responsável por permitir que o usuário tenha uma interação com o sistema, possibilitando-o configurar os valores das variáveis do processo. Por exemplo, é possível ajustar o valor de setpoint de temperatura de cada zona, acionar a abertura ou o fechamento da porta do forno em modo manual, e ligar ou desligar o motor da esteira. O monitoramento é relacionado com os valores de temperatura e a porcentagem de abertura da válvula de gás de cada zona, além de todo o restante do funcionamento do forno de reaquecimento.

A Figura 3 mostra os elementos constituintes da automação do processo

Figura 3: Automação proposta ao forno de reaquecimento. Adaptado de [1].

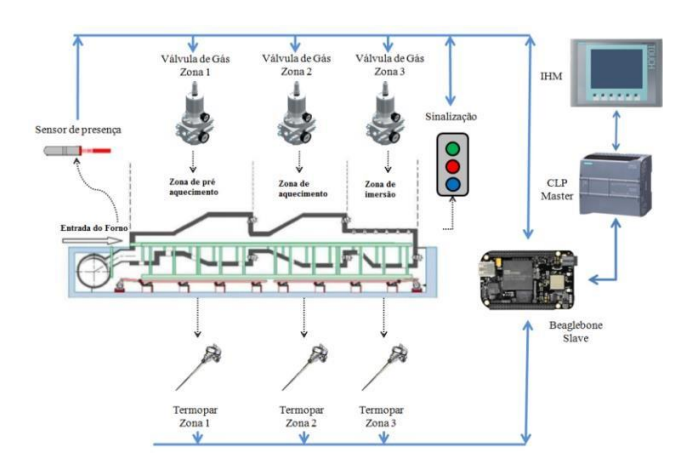

NA Tabela I, a seguir, são mostradas todas as variáveis utilizadas nessa automação, bem como seu tipo, natureza, endereço e os valores esperados para que elas atuem. Para o caso dos sensores de temperatura e as válvulas de gás, tais variáveis ocupam um espaço de memória de 2 bytes, 1 endereço. Por esse motivo, na Tabela I, essas variáveis estão compreendidas em uma faixa de 3 endereços, 1 para cada variável de cada zona.

Tabela I: Variáveis analógicas (A), digitais (D), de entrada (I) e saída (O), do sistema em relação ao servidor.

| Variável             | <b>Natureza</b> | <b>Tipo</b> | Endereço | Range  | <b>Inicial</b>   |
|----------------------|-----------------|-------------|----------|--------|------------------|
| Temperatura          | AI              | uInt        | 40004a   | Até    |                  |
| $Z$ onas 1-3         |                 |             | 40006    | 1700°C |                  |
| Válvula de           | AO              | uInt        | 40007 a  | $0-$   | $(50\% - 80\% -$ |
| gás Zonas<br>$1 - 3$ |                 |             | 40009    | 100%   | 30%)             |
| Sensor de            | DI              | <b>Bool</b> | 40000    | 0/1    |                  |
| presença             |                 |             |          |        |                  |
| Porta do             | DO/DI           | <b>Bool</b> | 40001    | 0/1    | 1                |
| forno                |                 |             |          |        |                  |
| entrada              |                 |             |          |        |                  |
| Porta do             | DO/DI           | <b>Bool</b> | 40002    | 0/1    | 1                |
| forno de             |                 |             |          |        |                  |
| saída                |                 |             |          |        |                  |
| Esteira              | DO/DI           | <b>Bool</b> | 40003    | 0/1    | $\theta$         |

## **V. RESULTADOS E DISCUSSÕES**

A primeira etapa de obtenção dos resultados é baseada em testes de comunicação do protocolo Modbus TCP implementado na Beaglebone, verificando se os valores de leitura e escrita, de natureza analógica ou digital, condizem com suas características descritas na Tabela I. A segunda etapa relaciona-se com os resultados a partir da integração de todo o sistema da Figura 3.

No primeiro caso, utilizou-se o mestre Modbus TCP qModMaster para simular funções que serão realizadas pelo CLP da Siemens. Por esse motivo, a Beaglebone é conectada diretamente, via cabo Ethernet, ao computador que executa o software qModMaster. No microcontrolador, o protocolo de comunicação foi baseado na implementação livre disponível freeMODBUS, que suporta as funções de leitura e escrita Modbus.

O desenvolvimento do protocolo e a sua aplicação ao sistema, na Beaglebone, foram definidos a partir das características a seguir.

- I. Todas as variáveis do processo são obtidas e armazenadas a partir de um buffer que corresponde aos registros da secção do Holding Register.
- II. Por escolha, a organização no Holding Register foi constituída como sendo a atribuição, em ordem, de endereços às variáveis digitais de leitura, às variáveis digitais de escrita/leitura, às variáveis analógicas de leitura e às variáveis analógicas de escrita/leitura. Por esse motivo, o endereçamento é feito automaticamente pelo programa.
- III. A configuração das variáveis do processo é feita em duas partes, a primeira correspondendo à configuração de hardware (seleção de pinos do microcontrolador, liberação de recursos etc), e a segunda parte, à seleção dos valores de parâmetros da variável descritos na Tabela II e a partir da Tabela I.
- IV. A variável de controle das válvulas de gás foi implementada a partir de uma Modulação por Largura de Pulso (PWM). Para o range de 0-100% dessas variáveis, o controle será feito pelo duty cicle, a partir de cálculos junto com o valor inserido para o período do PWM. No sistema de reaquecimento, 100% representa abertura total da válvula de gás ou 0% de duty cicle.
- V. A leitura da temperatura das zonas e a do sensor de presença é obtida em threads (uma para leitura analógica e outro para leitura digital), o que possibilita paralelismo de execução e por consequente, ganho no período de monitoração das variáveis.

Os testes da comunicação foram divididos em: leitura de todas as variáveis, escrita analógica e digital, e outros testes para assegurar a validade do valor transmitido (se o programa respeita os ranges definidos das variáveis) e os comandos executados no cliente Modbus.

Tabela II: Parâmetros de configurações das variáveis do processo.

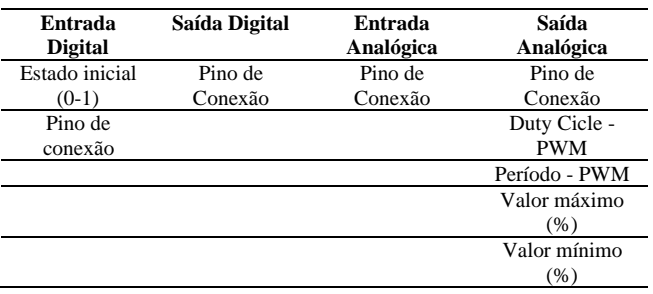

Leitura das variáveis: a Figura 4 é a leitura inicial do

sistema. O cliente foi parametrizado para ler (função Read Holding Registers) os 10 registros configurados do sistema, iniciando no endereço 40000.

Figura 4: Leitura do estado inicial do sistema

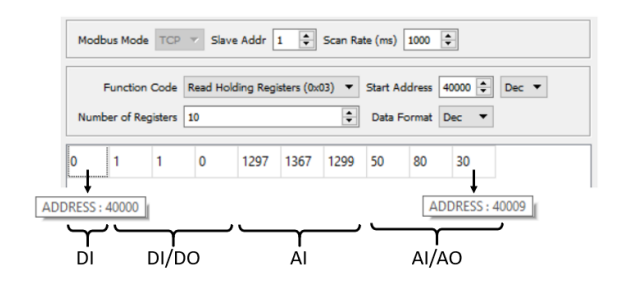

Escrita nas variáveis analógicas e digitais: a Figura 5 mostra o processo de escrita (função Write Multiple Registers) para os endereços 40001-40003 e 40007-40009 e a leitura em seguinte para confirmação de recepção dos valores. Em caso real, as variáveis inseridas podem representar, por exemplo, o início do processo de reaquecimento das barras de metal: sinalização de partida, abertura de porta e ligação da esteira. Os valores analógicos seriam atualizados a partir do controlador.

Figura 5: Escrita nos valores de saída digital e analógica

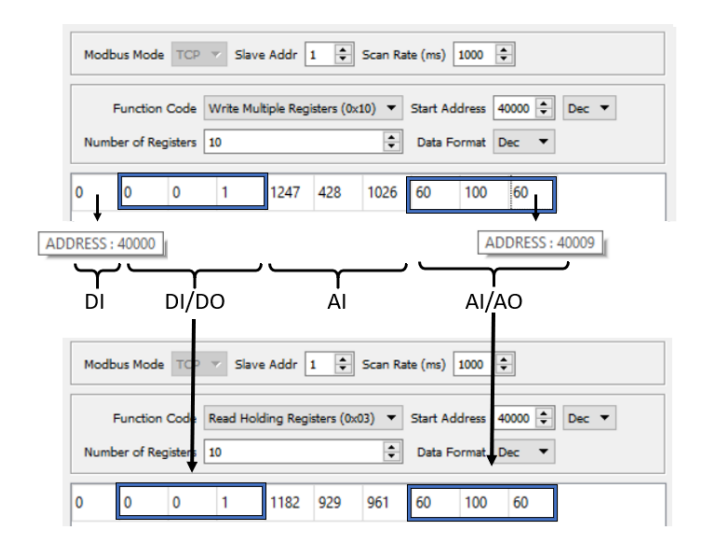

Teste para validação da conformação dos dados transmitidos e o processo real: a Figura 6 caracteriza os procedimentos realizados para tal validação.

- I. Tentativa de inserção de um valor nas variáveis de apenas leitura.
- II. Tentativa de escrita de valores que não estão no range da variável.

Observar-se pela Figura 6 que para as variáveis de somente leitura, a escrita é ignorada pelo programa e não atualiza o valor no buffer. Para as variáveis de escrita analógica, quando um valor é superior ao range especificado, a variável recebe o valor da extremidade do range. Para as saídas digitais, o valor atual é mantido e não sofre alterações com a inserção de valores inválidos.

Figura 6: Teste de validação das conformações dos dados com a planta

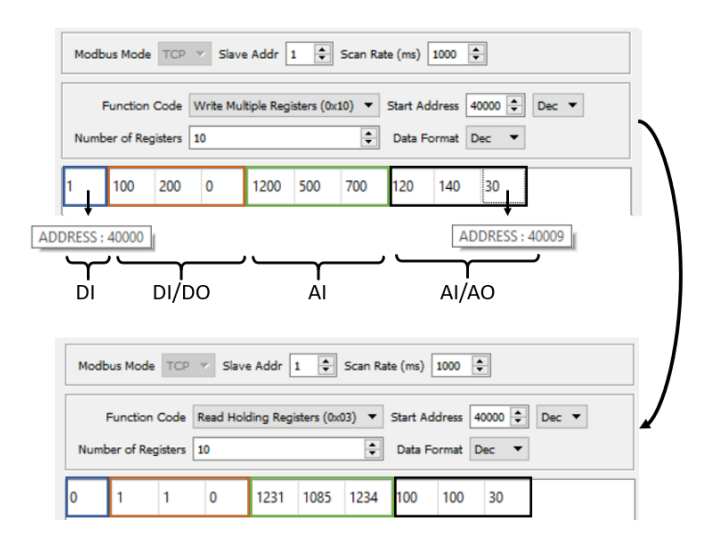

Após os testes de comunicação da Beaglebone com um cliente Modbus, a etapa seguinte foi a codificação da máquina de estados correspondente à leitura e à escrita de variáveis pelo CLP da Siemens utilizando o protocolo Modbus. Em um primeiro momento, tal máquina de estado foi projetada em SFC (Sequential Function Chart), representada pela Figura 7, seguida de sua conversão em linguagem Ladder, suportável pelo S7-1200.

O bloco funcional Modbus\_Client no ambiente de desenvolvimento da Siemens TIA Portal é o responsável pela configuração do protocolo da comunicação mencionada: endereço de IP e ID do servidor, a função a ser executada (leitura/escrita), endereço de memória inicial para execução da função, a quantidade de registros a serem submetidos pela ação do mestre e a definição da variável responsável por conter os valores de escrita ou leitura da comunicação.

Como resultado da interação entre o CLP e a Beaglebone, o mesmo bloco fornece parâmetros de saída: BUSY (verdadeiro quando o cliente espera a resposta do servidor), DONE (verdadeiro no momento de recepção da resposta do servidor), ERROR (verdadeiro quando um erro ocorre na comunicação) e STATUS (identifica o erro ocorrida na comunicação). A comunicação entre o cliente e o servidor terá início quando, no bloco, a variável de Request for verdadeira.

No caso do projeto, a máquina de estado corresponde a três etapas: leitura das variáveis do servidor, escrita dos valores das variáveis de saída digitais e por fim, a escrita dos valores das variáveis de saída analógicas. Cada etapa sendo constituída pelo ciclo: configuração dos parâmetros do bloco, envio do request, espera da resposta do servidor, reset do request e, no caso da leitura, atualização dos valores das variáveis no CLP. Para cada parte desse ciclo, um delay de 10ms é atribuído.

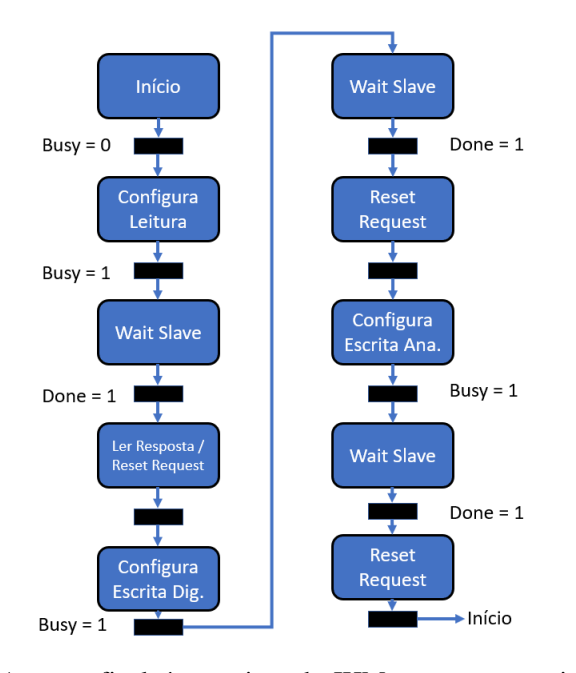

Figura 7: Representação da máquina de estados da comunicação Modbus entre CLP e Beaglebone

A etapa final é o projeto da IHM para que permita ao usuário o controle do processo bem como a supervisão das variáveis de processo e alarmes. A estrutura da IHM desenvolvida neste trabalho foi dividida nas seguintes telas:

- I. Visão geral do processo
- II. Visão específica para controle de cada zona
- III. Gráfico de tendência
- IV. Alarmes

Como trabalho inicial, o controle do processo é feito de forma manual. A Figura 8 é a tela de visão geral do processo juntamente com as possibilidades de interação com o usuário.

A Figura 9 é a tela de visão específica para controle de cada zona. Nesta seção, o usuário é capaz de visualizar em tempo real o valor da temperatura da respectiva zona bem como controlar o valor de abertura da válvula de gás.

O gráfico de tendência é responsável pela visualização do comportamento da variável, no caso, a temperatura de cada zona, por um período de tempo. Tais valores poderiam ser salvos em um banco de dados para estudo do processo em casos de manutenção preditiva, por exemplo.

A tela de alarmes foi configurada para que houvesse a sinalização dos seguintes eventos: problemas de comunicação entre a IHM-CLP, problemas de comunicação entra o CLP-Beaglebone, valores máximos atingidos para as variáveis de temperatura de cada zona (acima de 1800ºC) e valores máximos atingidos para a abertura das válvulas de gás de cada zona (acima de 95%). Além disso, essa tela é responsável por mostrar a resolução do evento acionado como alarme.

Todas as telas da IHM foram organizadas a fim de estabelecer padrões de imagens, posição de acesso às telas e configuração de variáveis, flexibilidade para visualização das ocorrências dos eventos do processo e facilidade de operação do sistema pelo usuário.

#### Figura 8: Tela de visão geral do processo

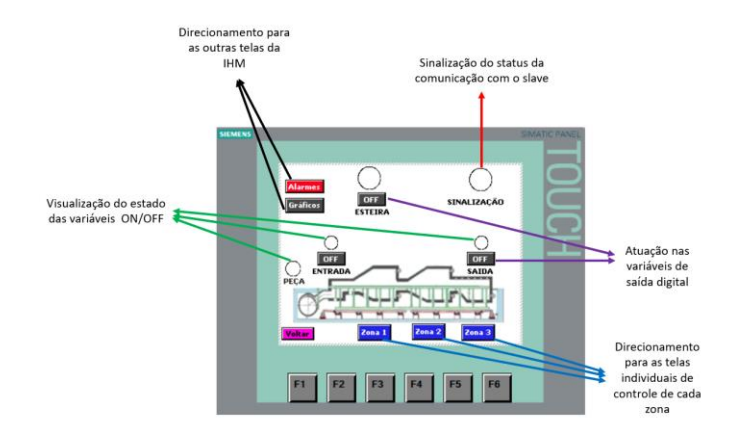

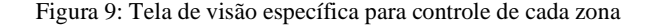

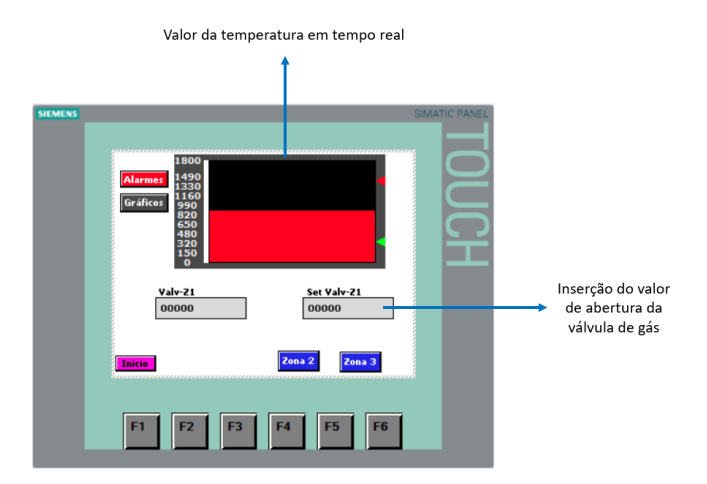

Como forma de simulação da planta industrial como um todo (Beaglebone - CLP - IHM), os sensores e atuadores foram substituídos por potenciômetros, diodos emissores de luz e chaves eletrônicas. O funcionamento do sistema em real operação atendeu aos requisitos descritos neste trabalho, tanto na parte de comunicação entre os dispositivos quanto na parte de controle manual e supervisão do processo.

#### **VI. CONCLUSÕES**

Os protocolos de comunicação, como o Modbus, permitiram que a automação de processos atingisse níveis mais confiáveis de atuação e supervisão das variáveis dos sistemas industriais, permitindo o progresso em termos de velocidade de execução de ações, precisão das informações, maior facilidade na detecção de falhas e garantias em termos operabilidade e gerenciamento do processo.

Ligada ao sistema supervisório, o trabalho conseguiu, então, promover a automação, em função da conectividade dos dispositivos entre sensores, atuadores, controladores e o usuário, de um processo relativamente comum em indústrias que trabalham com laminação, simplificando a forma de operá-lo.

Como trabalho futuro, a implementação de controladores para cada zona, levando em consideração as interações entre elas, seria a nova proposta de estudo, uma vez que ela é atenção, atualmente, de inúmeros trabalhos de pesquisa.

### **REFERÊNCIAS**

- [1] X. M. Nguyen, P. Rodriguez-Ayerbe, D. Dumur, F. Lawayeb et A. Mouchette. *Distributed model predictive control of steel slab reheating furnace*, 3th IFAC Workshop on Automation in the Mining, Mineral and Metal industries, Japan, vol. 45, pp. 175-180, 2012.N.
- [2] H. S. Ko, J. Kim, T. Yoon, M. Lim, D. R. Yang, I. S. Jun, *Modeling and Predictive Control of a Reheating Furnace*, in Proceedings of the American Control Conference, Chicago, Ilinois, Volume 4, pp. 2725-2729, 2000.
- [3] G. R. Hurd, H. C. Wu, J. Ward, E. Rodriguez, *Process Control and Automation Systems Advancements for Reheat Furnace*, in AISTech-The Iron & Steel Technology Conference and Exposition, Indianopolis, 2011.
- [4] J. Srisertpol, S. Tantrairatn, P. Tragrunwong, V. Khomphis, *Temperature Control for Reheating Furnace Walking Hearth Type in Heating Curve Up Process*, System Science and Simulation in Engineering, 2010.
- [5] J. M. A. do Nascimento, P. B. Lucena, *Protocolo Modbus*, Redes para Automação Industrial, Universidade do Rio Grande do Norte, 2003.
- [6] G. B. M. Guarese, *Arquitetura híbrida de comunicação para ambientes de automação industrial: protocolos IEEE 802.15.4 e Modbus RTU sobre RS485,* Revista da Graduação, PUC-RS, Volume 5, 2012.
- [7] The Automatization, *Modbus ASCII VS ModBus RTU VS Modbus TCP/IP*, 2017. Disponível em: < [https://theautomization.com/modbus-ascii-vs-modbus](https://theautomization.com/modbus-ascii-vs-modbus-rtu-vs-modbus-tcpip/)[rtu-vs-modbus-tcpip/>](https://theautomization.com/modbus-ascii-vs-modbus-rtu-vs-modbus-tcpip/). Acesso em: mar. 2019.
- [8] A. S. Tanenbaum, D. Wetherall, *Redes de Computadores*, 5ª Edição, Pearson Universidades, 2011.